## TREADS &<br>THREADS

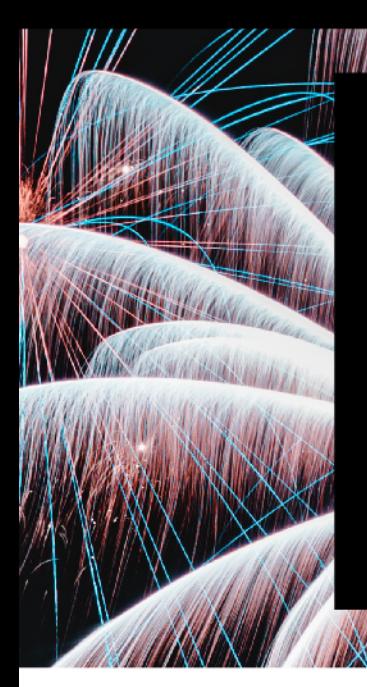

Tips and tricks on how to customize your own

**COMPANY OF THE NURSE IN THE TANK** 

## **Treads & Threads Templates**

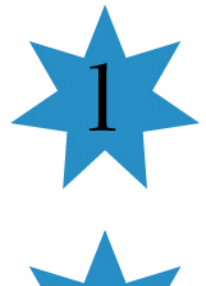

If you do not have Adobe Acrobat installed on your computer, you may download it for free here

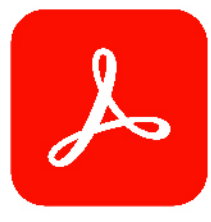

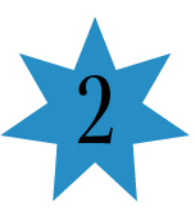

Choose either Invitation templates, the "Save the Date" template or the "You're Invited" template and click on the coordinating "Download your template here" link. TIP: Use Google Chrome.

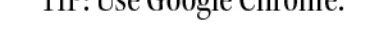

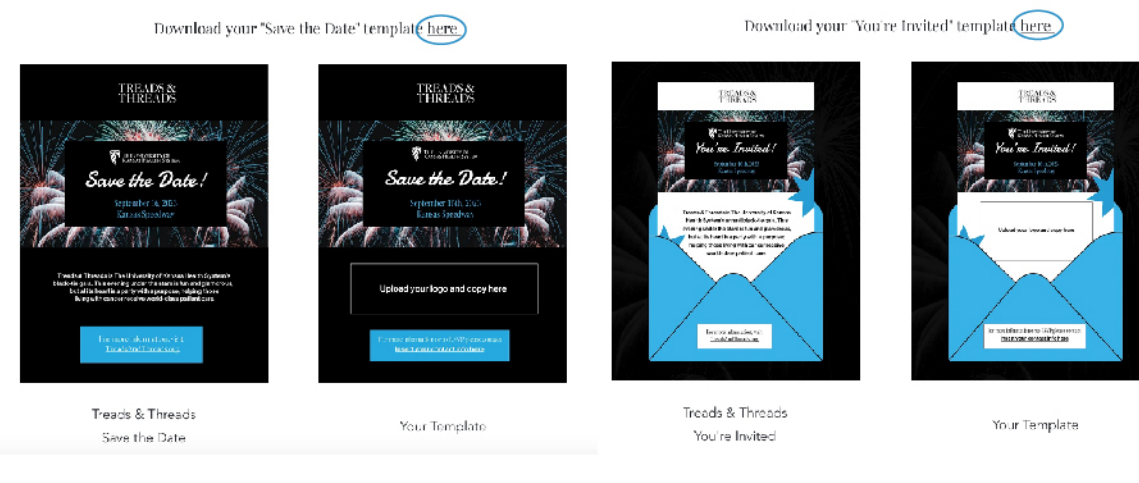

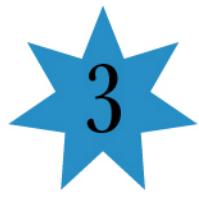

Download the template.

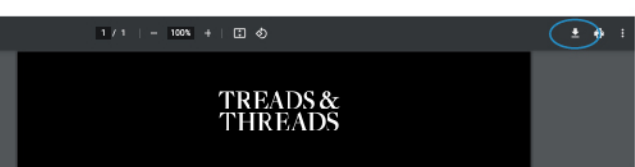

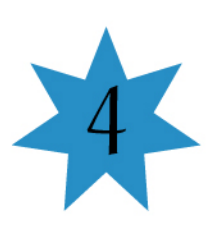

Go to your downloaded file and right-click the file to open with Adobe Acrobat.

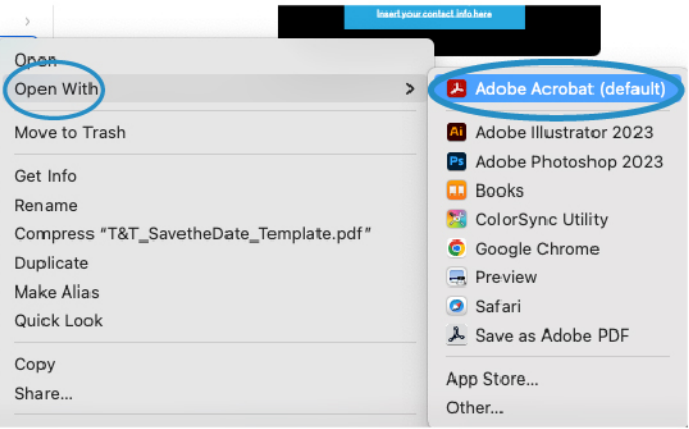

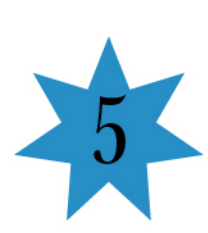

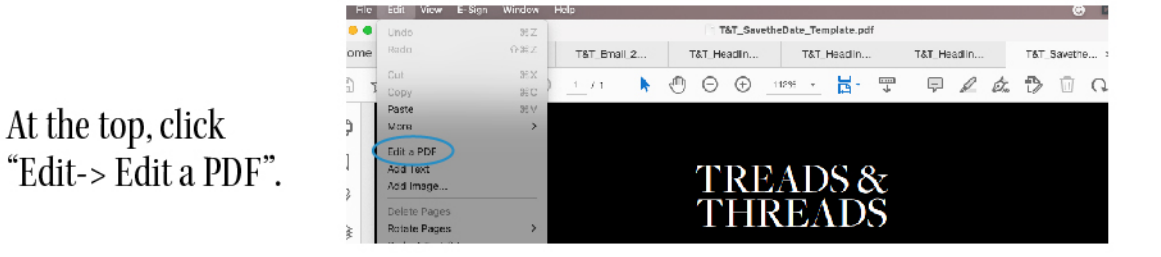

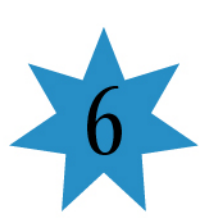

Click on the Upload your logo and copy here box. Hit delete.

At the top navigation: select Add Text if you want to add copy or Add Image if you want to add an image or logo.

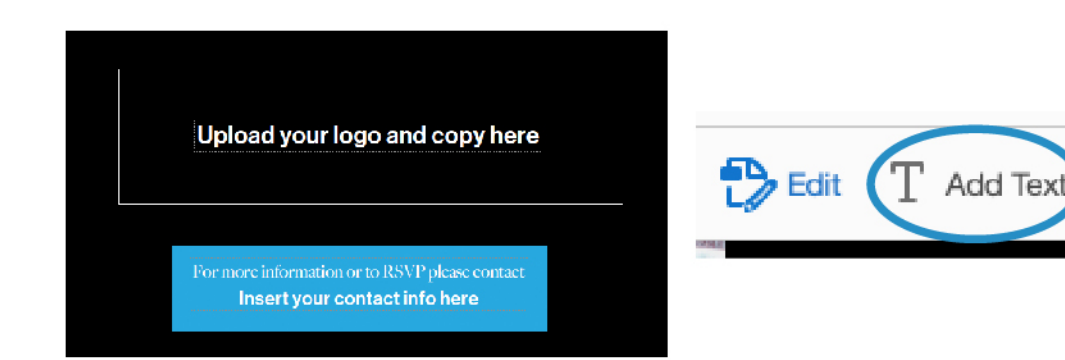

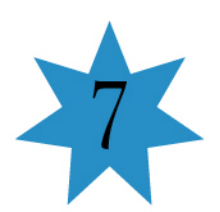

At the top navigation: select Edit.

Highlight the copy you wish to edit and enter in any information you would like.

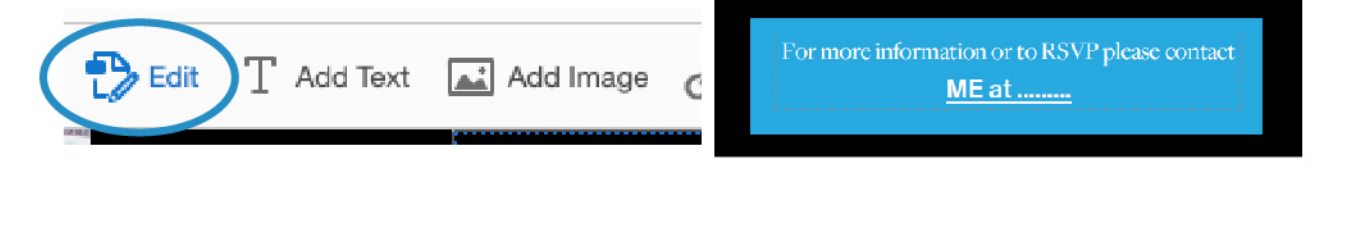

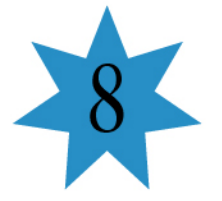

At the top, select "File-> Save File

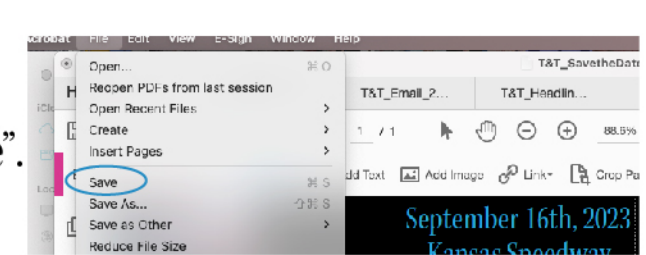

Add Image